## **TV kijken**

## 1/ Schakel de TV in :

Druk op de knop "TV" op de tv-afstandsbedieinng (er staat een rood bolletje langs).

Zie **gele pijl** op foto rechts.

2/ Als je niets op het scherm ziet verschijnen maar enkel een medling " ! No Signal " ziet, druk dan nogmaals op de knop " TV" (gele pijl op foto rechts). Je zla nu het laatst geselecteerde kanaal te zien krijgen dat werd bekeken voordat de Tv de laatste keer werd afgesloten.

3/ met de grijze knoppen rond "OK" kan je tussen de kanalen zappen ofwel geef je het kanaalnummer in met de cijfertoetsen.

4/ Om de Tv uit te schakelen :

Druk op de rode ronde knop

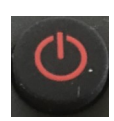

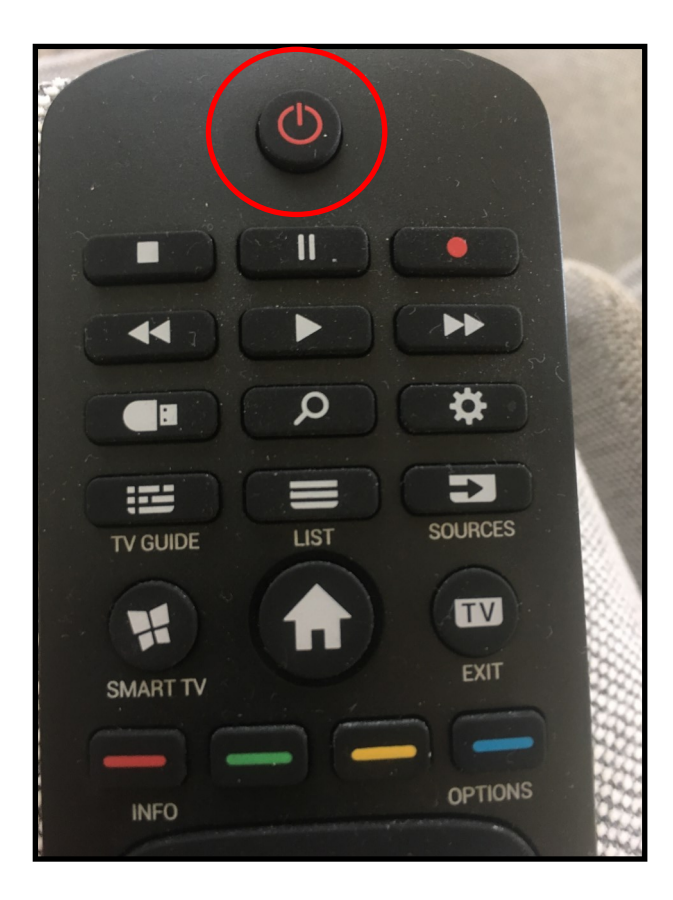

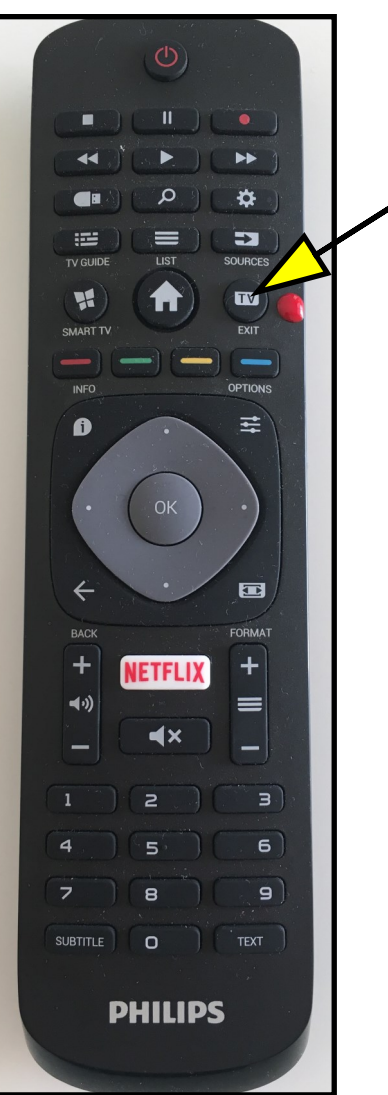